## **Панорама**

С помощью модуля визуализации можно создавать не только статичные изображения, но и панорамы помещений.

## **Примеры панорам:**

- [Голубая комната](http://ceramic3d.ru/pano/1/)
- [Бежевая комната](http://ceramic3d.ru/pano/2/)

Прежде чем приступить к созданию панорамы, настройте [освещение](https://www.3d.kerama-marazzi.com/doku.php?id=print:основной_источник_света), [яркость и контрастность](https://www.3d.kerama-marazzi.com/doku.php?id=print:контраст_и_яркость) для рендеринга в режиме [3D](https://www.3d.kerama-marazzi.com/doku.php?id=setup:3d).

Чтобы создать панораму зайдите в Главном меню в «**Объекты**» → «**Создать панораму**»:

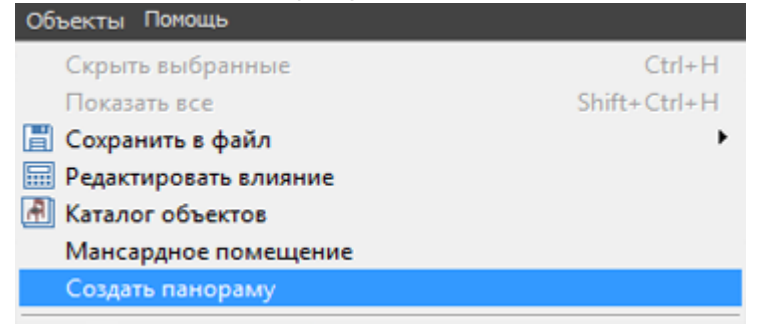

Панорамы сохраняются с расширением .htm – открываются через браузеры.

From: <https://www.3d.kerama-marazzi.com/>- **KERAMA MARAZZI 3D** Permanent link: **[https://www.3d.kerama-marazzi.com/doku.php?id=print:%D0%BF%D0%B0%D0%BD%D0%BE%D1%80%D0%B0%D0%BC%D0%B0&rev=1407829533](https://www.3d.kerama-marazzi.com/doku.php?id=print:панорама&rev=1407829533)** Last update: **2020/09/28 21:42**